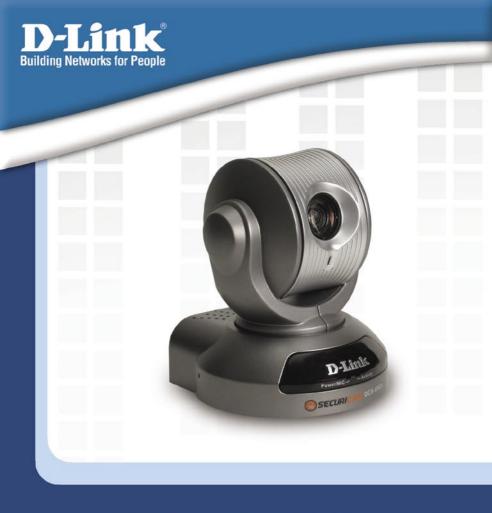

# Install Guide

Version 1.0

DCS-6620

**PTZ Internet Camera** 

# **System Requirements**

Minimum System Requirements:

- Internet Explorer Version 6.0 or above
- CPU Pentium 4, 2.0GHz plus processor
- Memory Size: 128MB or above
- 32MB AGP Video Card

# **Package Contents**

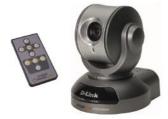

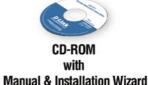

DCS-6620 PTZ Internet Camera & Remote Control

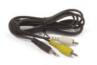

A/V Cables

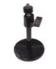

Camera Stand

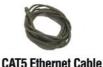

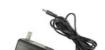

#### 12V AC Power Adapter

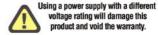

If any of the above items are missing, please contact your reseller.

# Hardware Overview Front

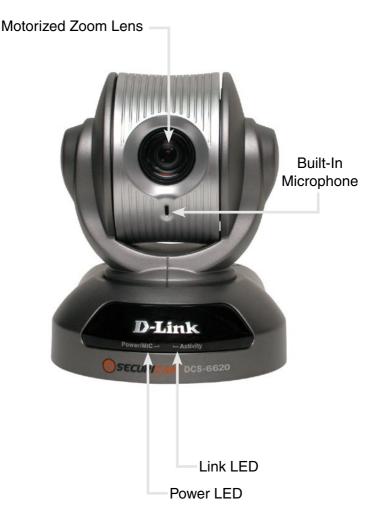

### Rear

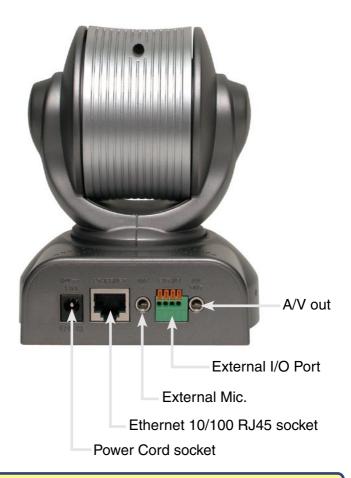

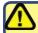

Connect the power adapter jack to the PTZ Internet Camera before plugging in to a power socket. This will reduce the risk of accidental electric shock.

## **Hardware Installation**

#### Connect the Ethernet Cable

Connect one end of the Ethernet cable to the network cable connector located on the back panel of the DCS-6620, and attach the other end to a router, switch, or gateway on the network.

If you connect this camera directly to a PC, you will need a cross-over Ethernet cable. If you plug the camera into a hub or router, you will be able to use the cable included with your camera.

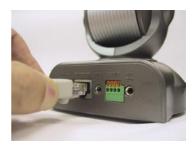

#### Attach the External Power Supply

Attach the external power supply to the DC power input connector located on the PTZ Internet Camera's backpanel (labeled 12V) and connect it to an AC power outlet.

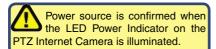

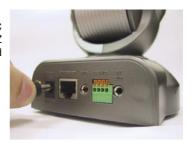

Both the red and green LEDs will flash alternately and only the red LED will remain lit. The green LED will not come on until you have configured your camera.

Attach the A/V cable to the A/V out connector if you wish to connect the **DCS-6620** to your TV set.

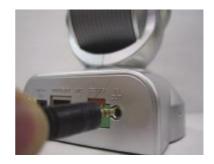

Attach the yellow RCA connector to the "video" connector on your TV.

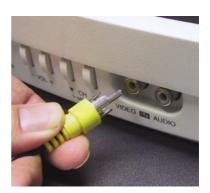

Attach the white RCA connector to the "audio" connector on your TV.

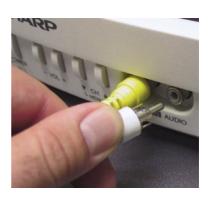

## **Installation Wizard**

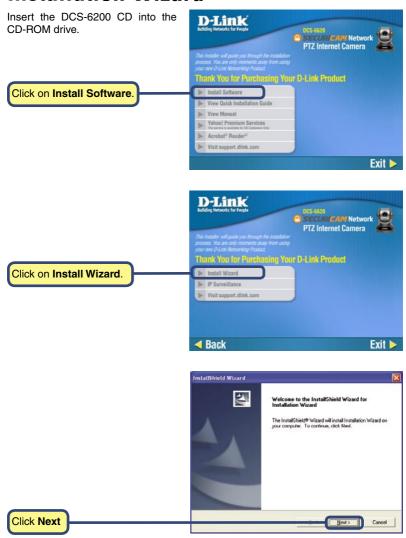

## DCS-6620 Install Guide

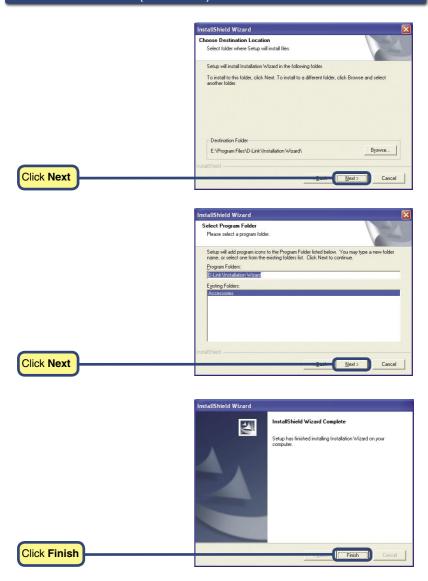

## **Camera Configuration**

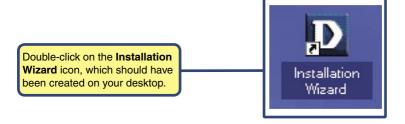

The software will search for cameras.

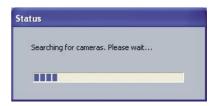

The Installation Wizard will now show a MAC address of the DCS-6620 and an IP Address (which may or may not be correct depending on what you have your DCS-6620 connected to). If you have a DHCP\* server on your network, there will be a valid IP Address displayed here. After a few seconds, the "assigned" column will display yes, indicating that the displayed IP Address is now assigned to the camera.

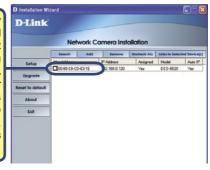

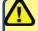

\*A DHCP server is a device that supplies IP Addresses to its clients that are on the same network.

If the Installation Wizard does not display any devices, you will need to find a tool small enough to fit into the reset hole and softly press down a switch for 2 cycles (about 5-7 seconds). The red and green LEDs will blink continuously and stop twice. Let go when the red LED starts to flash the second time.

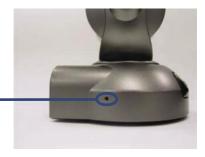

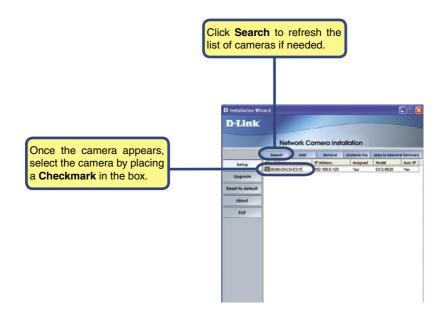

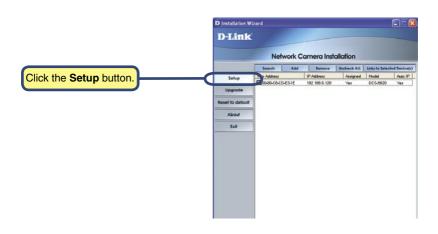

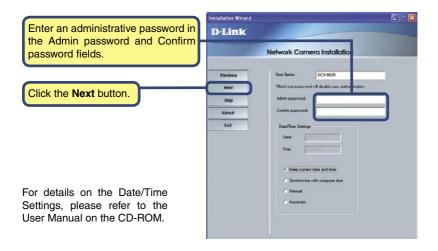

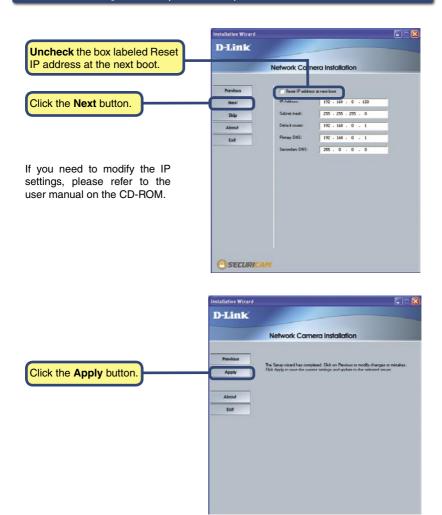

## DCS-6620 Install Guide

## Camera Configuration (continued)

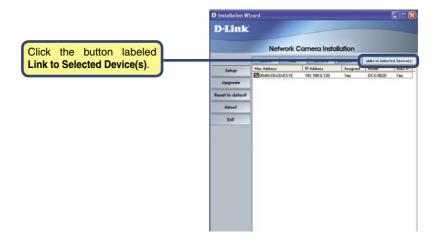

# **Viewing your PTZ Internet Camera**

After you click the button labeled Link to Devices(s), the Installation Wizard will automatically open your Internet browser to the IP Address of the DCS-6620, in this example it is: http://192.168.0.146. Your DSC-6620 may have a different IP Address.

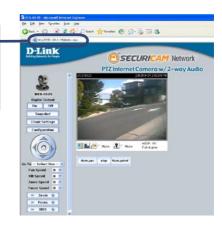

The installation and configuration of the DCS-6620 PTZ Internet Camera is now complete.

# **Notes**

# **Technical Support**

D-Link's website contains the latest user documentation and software updates for D-Link products.

D-Link provides free technical support for customers within the United States and Canada for the duration of the product's warranty period.

U.S. and Canadian customers can contact D-Link Technical Support through our website or by phone.

## **United States**

### **Telephone**

(877) 453-5465

Twenty four hours a day, seven days a week.

#### World Wide Web

http://support.dlink.com

#### E-mail

support@dlink.com

## Canada

#### **Telephone**

(800) 361-5265

Monday through Friday, 7:30am to 12:00am EST.

#### World Wide Web

http://support.dlink.ca

#### E-mail

support@dlink.ca

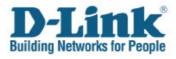

Version 1.0

©2005 D-Link Corporation/D-Link Systems, Inc. All rights reserved. D-Link, the D-Link logo, and Securicam are trademarks or registered trademarks of D-Link Corporation or its subsidiaries in the United States and other countries. Other trademarks are the property of their respective owners. All references to speed are for comparison purposes only. Product specifications, size, and shape are subject to change without notice, and actual product appearance may differ from that depicted herein. Visit www.dlink.com for more details.

DCS-6620 04292005